# **FOR .bat FILE**

ကျွန်တော်လည်း စာ ဘုပ် မရေး ဖြစ်တာ ကြာပြီ အခု ရေး တဲ့ အကြောင်းက လူငယ်တွေ ကြား မှာ ခေတ်စား နေတဲ့ .  $\overline{\bf BFT}$  အကြောင်းလေးပါ ကျွန်တော် သူများတွေ ရေး ထားတဲ့ စာအုပ်တွေ အများ ကြီးထဲက ကောက်နူတ် ဗော်ပြ ပေး ထားပါတယ်

# .bat (basic level)

.bat မှာ အများ ဆုံး နဲ့ အခြေ ခံ အကျ ဆုံး (3)ခု ကို ရှင်း ပြ ပါမယ်

1-echo

2-@echo on/off

3-pause အဲဒါတွေ ပဲ ဖြစ်ပါတယ်

အဲဒါ တွေကို ရှင်းဖို အတွက် example လေး တစ်ခု အရင်လုပ် ကြည် ကြမယ်..... အရင် ဆုံး @echo on / off အကြောင်းကို အရင် ရှင်း ပြ ပါမယ် Computer မကျွမ်း ကျင် သေး လို သေချာ ရှင်းပြ ပေးပါဆို လို့ ပုံ နှင့် တကွ ရှင်းပြ ထားပါတယ် Computer ကျွမ်းကျင် သူ များ ဖတ်လှုင် (အသေး စိတ်နီး ပါး ရှင်းထားတဲ့ ပုံတွေက) အနောက် မယုက် ဖြစ် နိုင်ပါတယ်...

## @echo off

# Echo Hello, Welcome to [http://lovelyjoker.weebly.com](http://lovelyjoker.weebly.com/)

#### Pause

အဲဒီ စာလေး ကို window tool ဖြစ်တဲ့ notepad မှာ ရေး ရပါ မယ်.. ပြီး ရင် File> save>...... အဲဒီနောက် Fig 1 ကို ကြည့် နိုင် ပါတယ်

#### http://lovelyjoker.webly.com

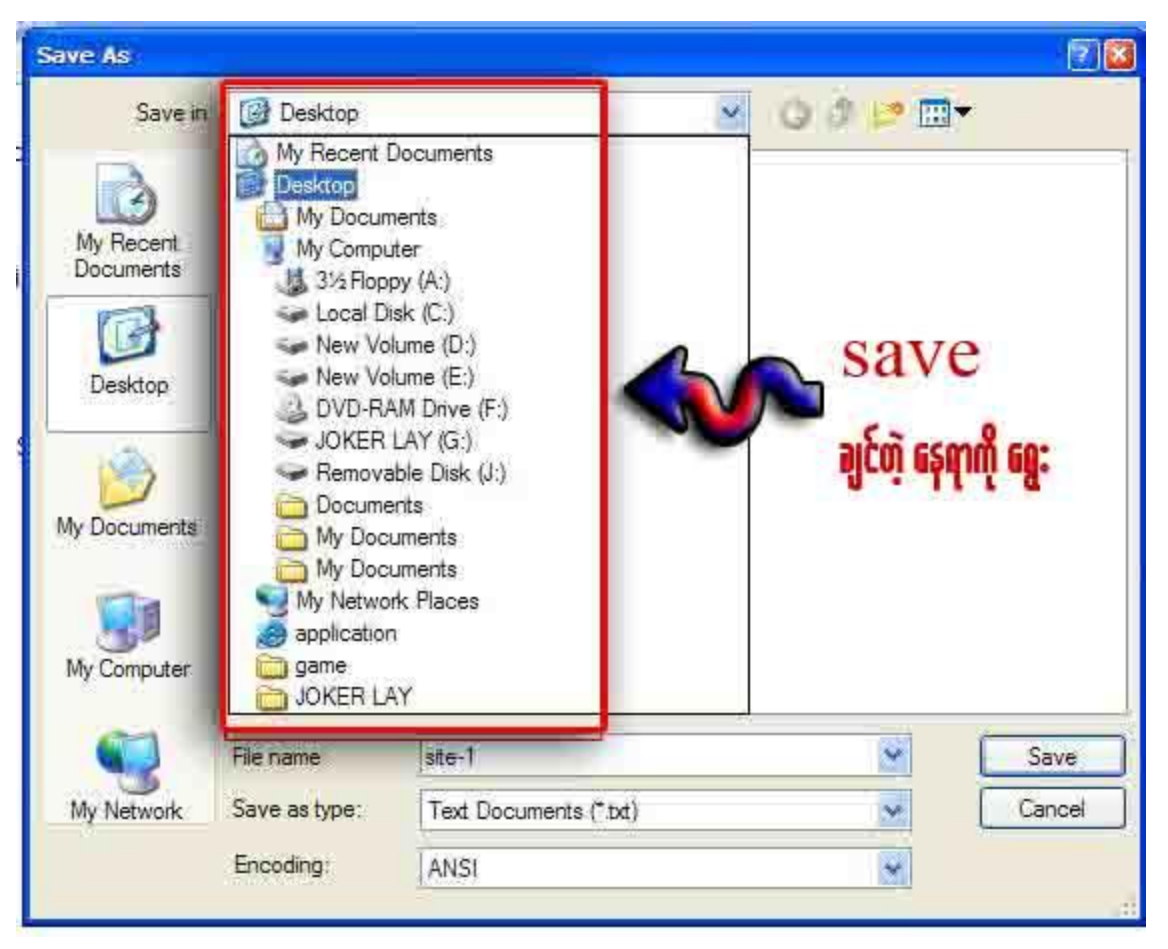

## Fig. 1

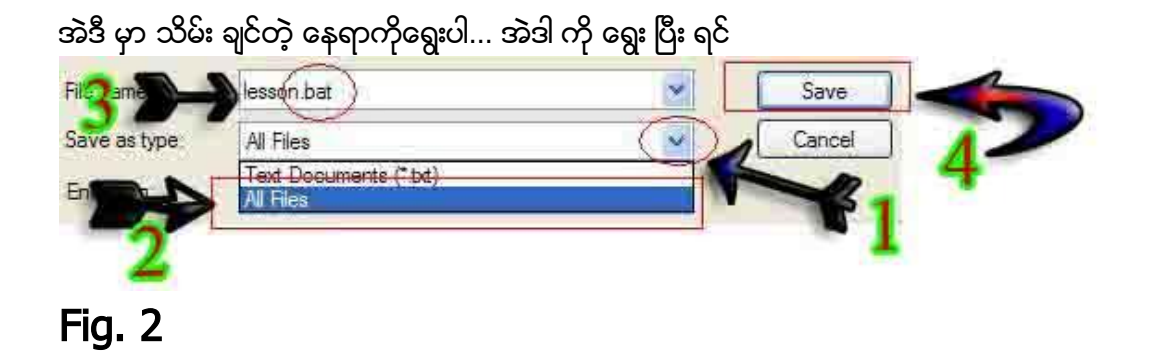

ပုံ မှာ ပြ ထား တဲ့ အတိုင်း 1 , 2 , 3 , 4 အဆင့် အတိုင်း နိပ်ပါ

တစ် ခု သတိထား ရ မှာ က 3 နေရာ မှာ ကို ပေး ချင် တဲ့ နာမ်မည် ကို ပေး နိုင်ပါတယ် ကျွန်တော်က တော့ lesson.bat လို ပေး ထားပါတယ် အဓိက ကတော့ ကို ပေး တဲ့ နာမ်မည် `ရဲ့ နောက် မှာ .bat ဆို တာလေးပါဖို့ပါပဲ

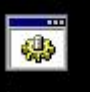

File သိမ်း ပြီး သွား ပြီ ဆိုရင် lesson ဒီ လို icon လေးကို တွေရ မှာ ပါ ကိုယ် သိမ်းပြီး တဲ့ file ကို D-click နိုပ်လိုက်ပါ Fig 3 လိုပုံ တွေ ရပါလိမ်မယ်

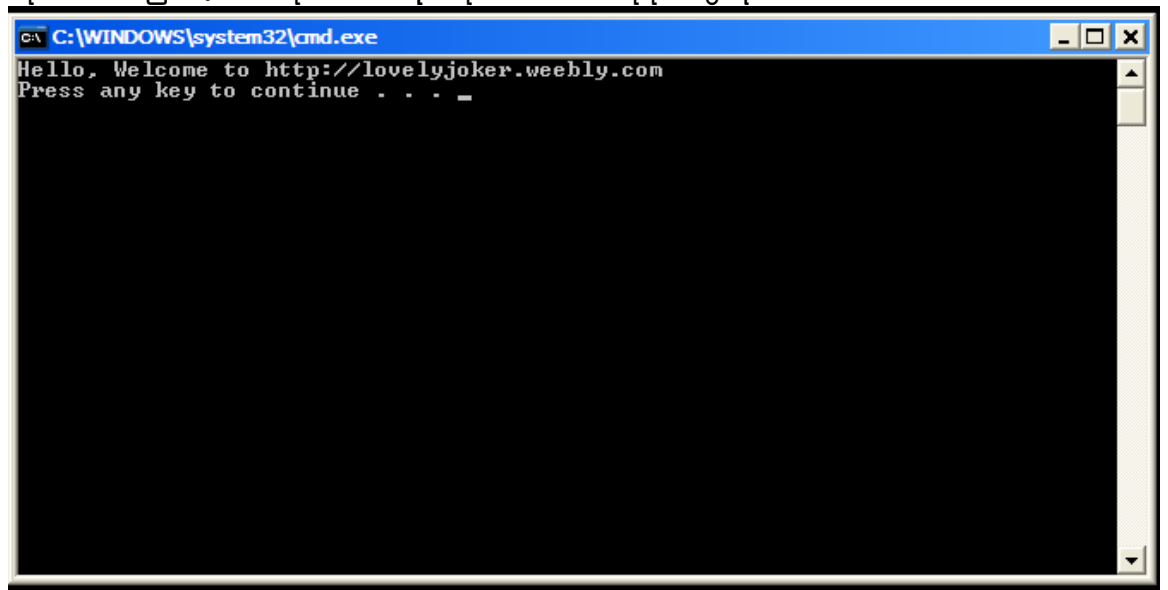

# Fig. 3

အဲဒါ က @echo off လို့ ရေးလိုက်တဲ့ file ပါ @echo on နဲ့ off ဘယ်လိုကွာလဲ ဆိုတာလေ့ လာဖို အောက် က စာလေးကို notepad မှာ ရေးလိုက်ပါ

### @echo on

echo Hello, Welcome to [http://lovelyjoker.weebly.com](http://lovelyjoker.weebly.com/) 

#### pause

အဲဒီ စာလေးကို ခုကက နည်းအတိုင်း Notepad မှာ ရေး ပြီး lesson2.bat လို save လိုက်ပါ... ပြီး ရင် အဲဒီ file ကို Run လိုက်ပါ .... Fig. 4 ကို ကြည့် နိုင်ပါတယ်

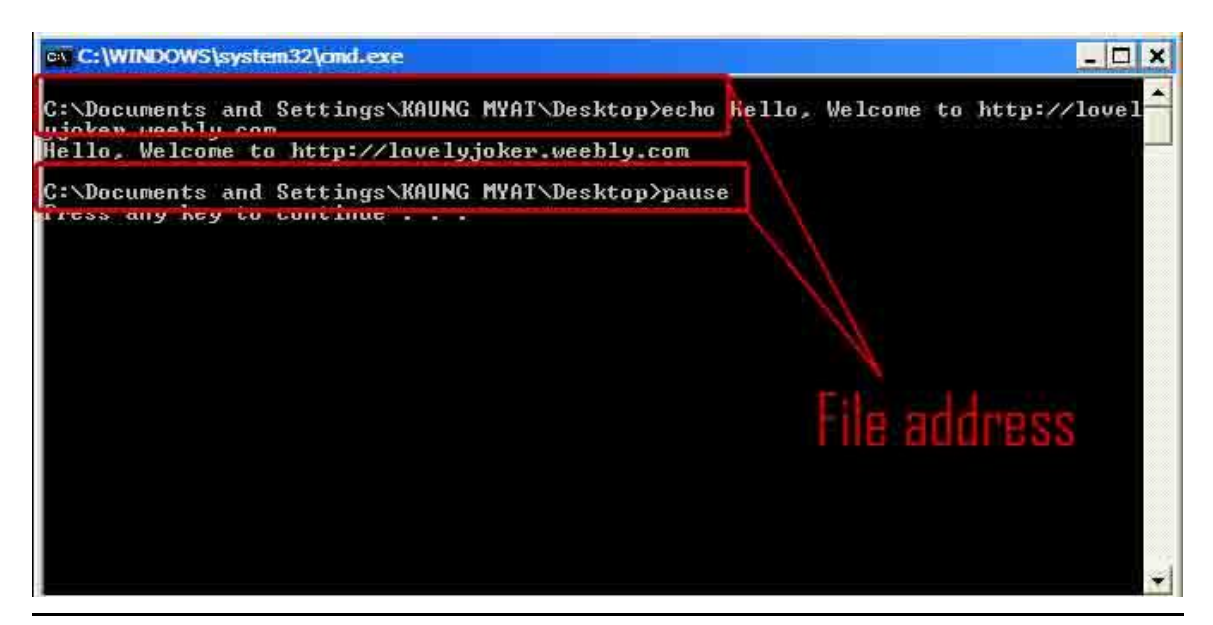

## Fig. 4

အဲဒီ မှာ file address ပိုလာတာကိုတွေ ရပါမယ် file address က တော့ file save လုပ် တဲ့ နေရာပေါ် မှုတည် ပြီး ပြောင်းလဲ နေ မှာ ဖြစ် ပါတယ်...

အဲဒီ File address ပေါ် ရတဲ့ အကြောင်း ကတော့ @echo on လို ရိုက် လိုက် တဲ ့အတွက်ပါ တကယ်လို @echo off လို ရိုက်ရင်တော့ Fig. 3 အတိုင်းတွေ ရ မှာပါ file address ပါ လာ မှာ မဟုတ် ပါဘူး....

@echo on နဲ့ @echo off အကြောင်းသိသွား ပြီဆိုတော့ @echo off သုံး ရင် ပို အဆင် ပြေမယ် ဆိုတာ နားလည်လောက်ပြီနော်...

# Echo ဆို တဲ့ အကြောင်းလေးကို ပြော ပြ ပေးပါမယ်

ကျွန်တော်တိုဟာ ရိုး ရိုး ဝါကျ တစ်ကြောင်းကို program run တုန်း မှာ ပြချင်တယ်ဆိုရင် ရှေ့ မှာ echo လို ထည့် ရိုက် ပေး ရ ပါမယ်

( ဉပမာ - ဆိုရင် ခုက က program မှာ တုန်းက လို

Hello, Welcome to [http://lovelyjoker.weebly.com](http://lovelyjoker.weebly.com/) ဆိုတဲ့ စာ လေးကို Simple phrase တစ်ခု လောက် ပဲ ပြချင်တယ်ဆိုရင် ထည့်ရိုက်ပေး ရ မှာပါ....

# Pause အကြောင်းကိုရှင်းပြပါမယ်

Pause ဆိုတာ က အများသိကြတဲ့ အတိုင်း ရပ်ပါလိုပြောတာပါ .batch file ကို ခက ရပ်ချင်တဲ့ အခါ pause ဆိုတာကိုသုံးရပါတယ် အဲဒါကိုသုံးလိုက်ရင် .bat file က ကျွန်တော်တို့ KEY တစ်ခုခု မနိပ်ဘဲ ဆက် မrun တော့ ပါဘူး။ တကယ်လို့ KEY တစ်ခုခု နိပ်မယ်ဆိုရင်တော့ သူ ဆက် run စရာရှိတာကို ဆက် Run သွား မှာ ဖြစ်ပါတယ်...... Run စရာ မရှိရင် program က ပိတ်သွားမှာ ဖြစ်ပါတယ် အဲဒီ အကြောင်းကို သေရာ နားလည်ဖို့ အောက်ပါ CODE လေးကို RUN ကြည့် စေ ချင်ပါတယ်

# @echo off echo Hello, Welcome to [http://lovelyjoker.weebly.com](http://lovelyjoker.weebly.com/)  pause echo Free sharing E-book pause

အဲဒီကုတ်လေးကို Fig.1နဲ့ Fig.2 လို သိမ်းပါ lesson3.bat လို save လိုက်ပါတယ် ကျွန်တော်ကတော့... ပြီး ရင် အဲဒီ file ကို Run လိုက်ပါ .... Fig. 5ကို ကြည့် နိုင်ပါတယ်

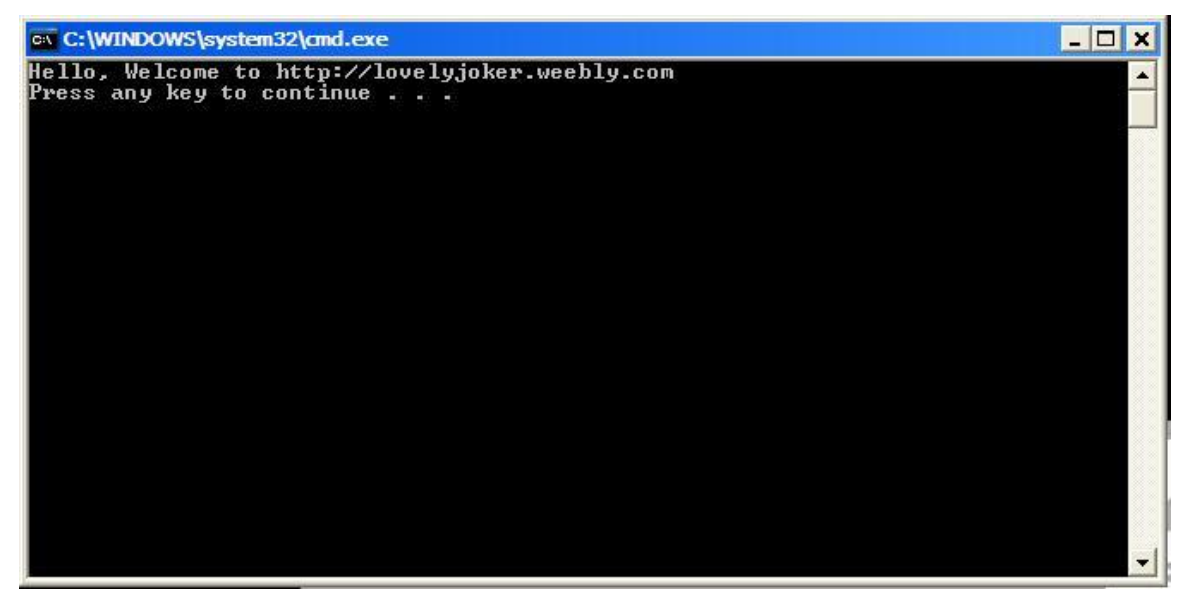

## Fig. 5

အဲဒါကိုတွေရင်တော့ Key တစ်ခုခု နိုက်လိုက်ပါက နောက်ထက် ရေးသားထားတဲ့ စာကြောင်းလေး နောက် တစ်ကြောင်းကိုတွေ ရ ပါလိမ့်မယ် Fig. 6ကို ကြည့် နိုင်ပါတယ်

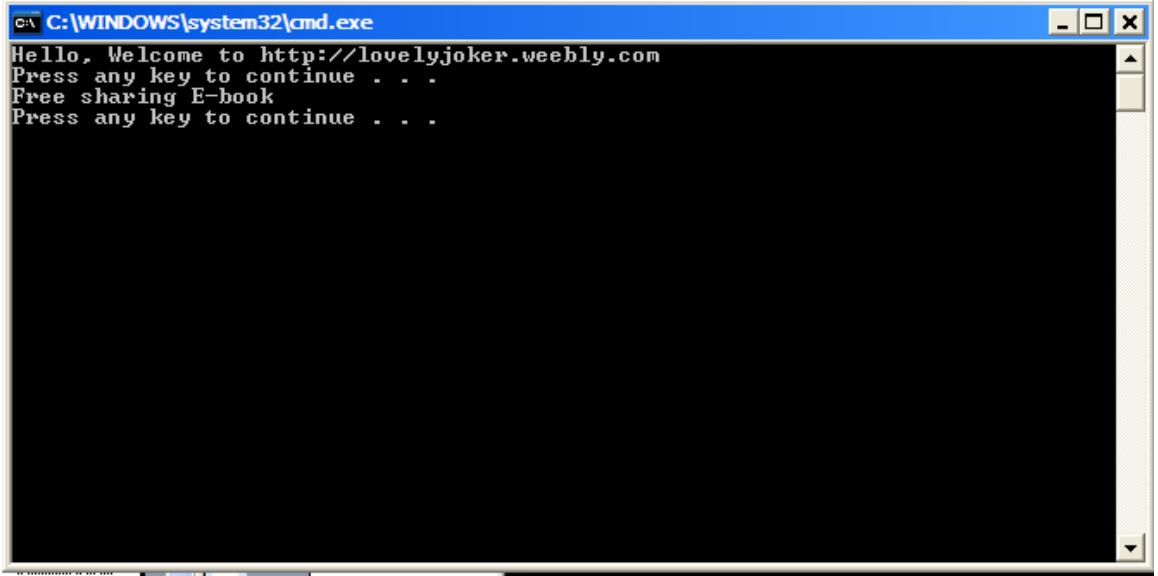

### Fig. 6

တကယ်လို့ စာကြောင်းထပ် ပြီး မရေး ထား ရင် ဒီ နေရာက နေkey တစ်ခုခုနိုပ်လိုက်ရင် program ဝိတ်သွားမှာဖြစ်ပါတယ် တကယ်လို

#### echo Hello, Welcome to [http://lovelyjoker.weebly.com](http://lovelyjoker.weebly.com/)

pause

#### echo Free sharing E-book

အဲဒီ စာကြောင်းလေး နစ်ကြောင်းကြားမှာ pause ဆိုတာ မထည့် ရင်တော့ စာ နစ်ကြောင်းလို ပေါင်းပေါ် နေမှာပါ သေချာသိချင် ရင်တော့ စာကြောင်း ကြားက pause ဆို တာကိုဖြုတ် ပြီး ထပ် စမ်း ကြည့်လိုက်ပါ

# <u>ထပ်ပြီး ဒါထက် နည်းနည်း မြင့်တဲ့ cls နဲ msg အကြောင်းကို ဆွေးနွေး</u> ရအောင်

Msg - ဆိုတာက တော့ Message ဆိုတာကို အတိုကောက်ရေး ထားတာပါ Cls - ဆိုတာက တော့ Clear screen ဆိုတာကို အတိုကောက်ရေးထားတာပါ

လက်တွေ စမ်းသပ်ကြည့် ကြမယ်နော်

@echo off

echo Hello, Welcome to " http://lovelyjoker.weebly.com "

pause

cls

echo (Free sharing E-Book)

pause

msg \* Bye Bye! See you online. My mail is

lovely.lovelyjoker@gmail.com

pause

အဲဒီ Code လေးကို ထုံးစံ အတိုင်း notepad ထဲ မှာ ရေး ပြီး run လိုက်ပါ Fig. 7

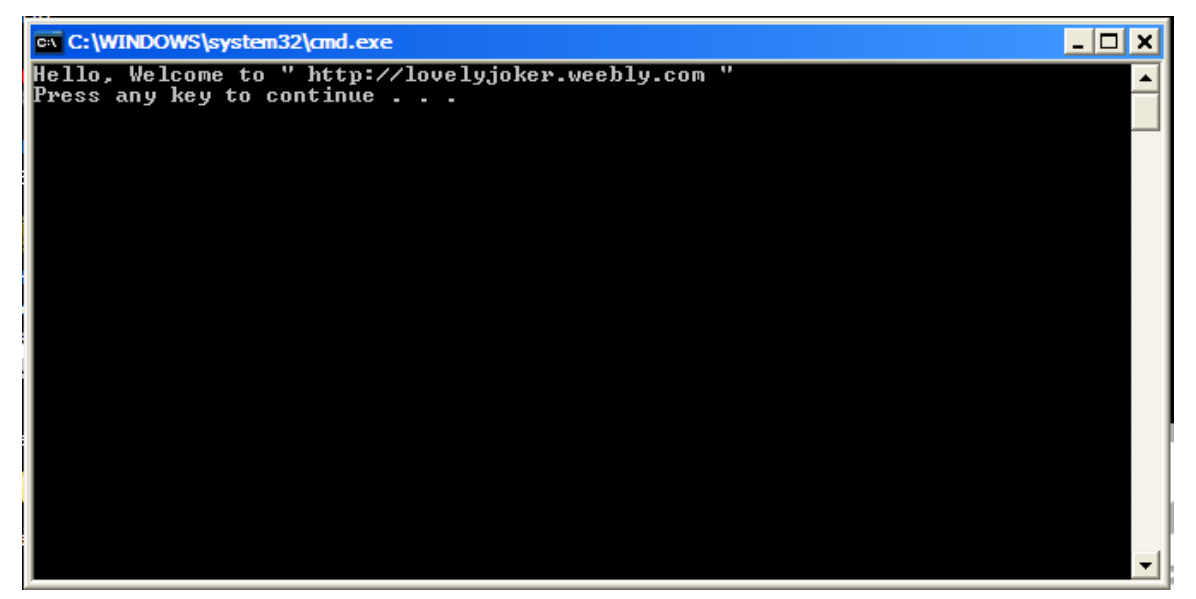

### Fig. 7

အပေါ် ပုံ အတိုင်း တွေ ရ မှာ ပါ နောက် Key တစ်ခုခုနိပ်လိုက်ရင် Fig. 8 အတိုင်းတွေ ရ မှာ ပါ

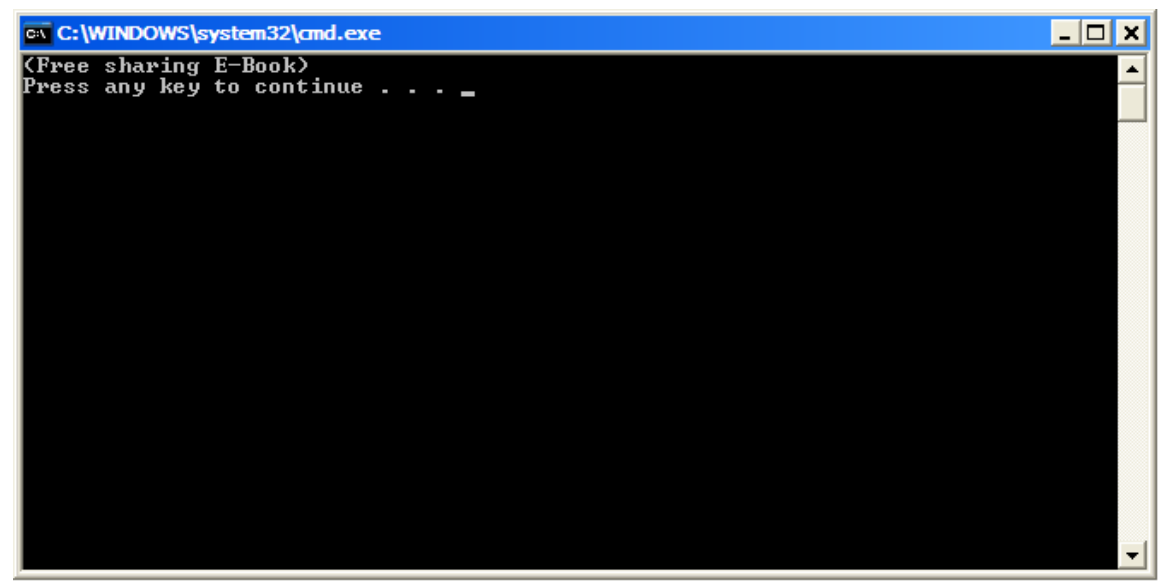

### Fig. 8

အဲဒီမှာ cls ရဲ့ ထူးခြား ချက်ကို တွေရမှာပါ ပထမ စာကြောင်း ပျောက်သွားတာကိုတွေ ရ ပြီး ဒုတိယ အကြောင်းကိုပဲ ရှင်းရှင်းလင်းလင်းတွေ ရမှာပါ..... ့<br>ဒီလောက်ဆိုရင် cls ရဲလုပ်ဆောင်ပုံကို နားလည်ပြီလို့ ယူဆလိုက်တော့မယ်နော်

နောက်တစ်ခု msg ဆိုတဲ့ အကြောင်းကို ရှင်း ပြပါမယ် .. msg \* Bye Bye! See you online. My mail is lovely.lovelyjoker@gmail.com

#### pause

ဆိုပြီး ထည့် ရေး ထားလို Fig. 9 လိုနေ ရာကနေ key တစ်ခုခု ရိုက်လိုက်ရင် အောက်ကပုံ Fig. 10

#### အတိုင်းတွေ့ ရပါလိမ့်မယ်

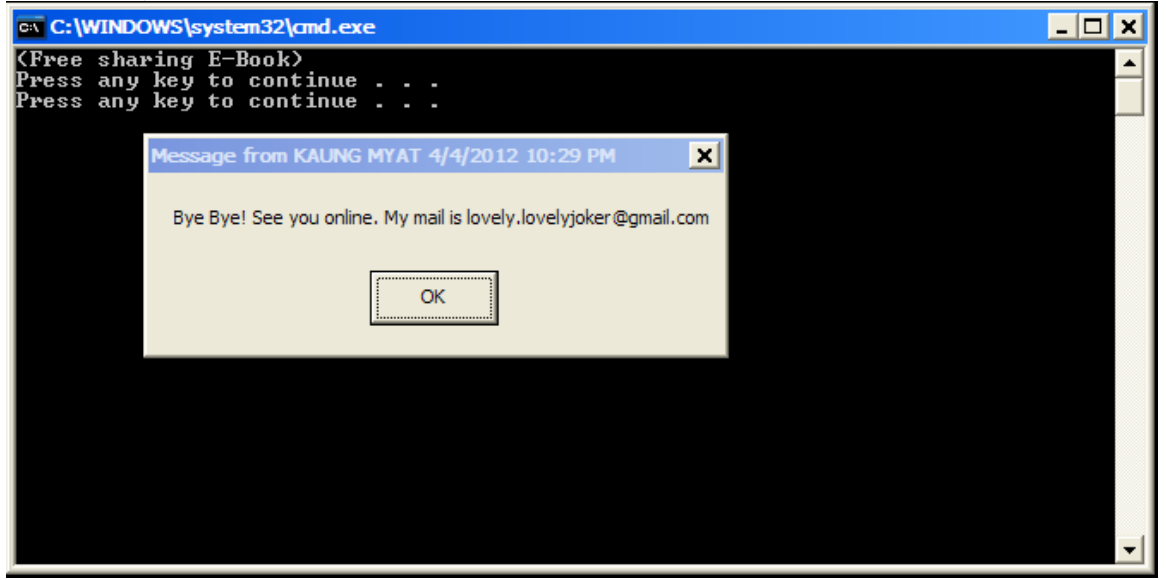

### Fig. 10

အဲဒီ မှာ Key တစ်ခုခု နိပ်လိုက်ရင် program ဆက် rum ဖို မရှိတော့ တဲ့ အတွက် ပိတ်သွားပါ လိမ့် မယ် message box ကို တော့ ok ဒါမှ မဟုတ် cross ကိုနိုပ်လိုက်ရင် ပိတ်သွားပါလိမ့်မယ်

# Call နဲ့ Exit အကြောင်းကို ဆက်ပြီး ရှင်းပြပါမယ်

@echo off

echo Wow.. I am very sleepy. Now, It's 2:30 AM.

call eg2.bat

pause

exit

ဆိုတဲ့ code လေးကို အရင် notepad နဲ့ ရေး ပြီး eg1.bat file တစ်ခု အနေနဲ့ folder တစ်ခုဆောက်ပြီး save လိုက်ပါ နောက် တစ်ခု nodepad ကို အသစ်တစ်ခု ကို ယူပြီး

### @echo off

# \* Bye Bye! See you online. My mail is

lovely.lovelyjoker@gmail.com

Pause

အဲဒီ code လေးကိုရိုက်ပြီး ရင် file save ပါ အပေါ် မှာ **Call eg2.bat** လို့ ရေးလိုက်တဲ့ အတွက် File name ကို eg2.bat လိုပေး ရ ပါမယ်..eg1.bat ရှိတဲ့ folder လေး ထဲကိုထည့် ပြီး သိမ်းထားရပါမယ်.. အကုန်လုံးလုပ်ပြီးသွားရင် eg1.bat file လေးကို run ကြည့် လိုက်ပါ call ဆိုတဲ့ code လေး ရဲ အသုံးဝင်ပုံ ကို တွေ ရပါလိမ့်မယ် Call ဆိုတာကို ထည့် ရတဲ့ အကြောင်း အရင်းကတော့ နောက် .bat file လေး တစ်ခုကို ဆက် run နိုင်းတာ ဘဲ ဖြစ်ပါတယ် အဲဒါကို စမ်း ရင်း Exit ရဲ့ အလုပ်လုပ်ပုံကို လည်း စာဖတ်သူသိပါလိမ့်မယ်..ကို သေချာချင်ရင်တော့ eg1.bat file မှာ ရေးထားတဲ့ code ကို exit ဖြုတ်ပြီး ယှဉ်run ကြည့်လိုက်ပါ............

စာဖတ်သူတို့ စိတ်ကူး ရသလို စာကြောင်းလေးတွေ ထည့် .bat file လေးတွေ လုပ်ရင်းပျော်ရွင်ပါစေနော်........... မရှင်း လင်းသော အချက်များရှိပါကလည်း [lovely.lovelyjoker@gmail.com](mailto:lovely.lovelyjoker@gmail.com) ကို ဆက်သွယ်မေးမြန်နိုင်ပါတယ် http://lovelyjoker.weebly.com လိုရျင်သော ကွန်ပျူတာ နည်းပညာ စာအုပ်များကို လည်း တောင်းခံနိုင်သည် Download 23212 21222 ကွန်ပျူတာ နည်းပညာဆိုင်ရာ စာဘုပ်များကို စိတ်ကြွက် Download ဆွဲဖတ်နိုင်ပါသည် lovely.lovelyjoker@gmail.com